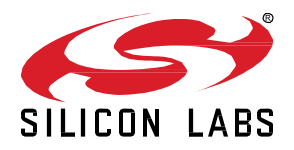

# **Zigbee EmberZNet SDK 7.0.2.0 GA Gecko SDK Suite 4.0 March 9, 2022**

Silicon Labs is the vendor of choice for OEMs developing Zigbee networking into their products. The Silicon Labs Zigbee platform is the most integrated, complete, and featurerich Zigbee solution available.

Silicon Labs EmberZNet SDK contains Silicon Labs' implementation of the Zigbee stack specification.

These release notes cover SDK version(s):

7.0.2.0 released March 9, 2022 7.0.1.0 released January 26, 2022

7.0.0.0 released December 15, 2021

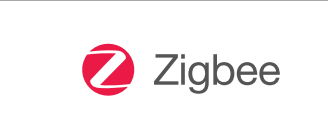

#### **KEY FEATURES**

- EFR32MG24 support
- Integrated with Gecko Platform component-based architecture.
- 802.15.4 Radio Co-Processor (RCP)
- RCP Host for Raspberry Pi (Docker image)

### **Compatibility and Use Notices**

For information about security updates and notices, see the Security chapter of the Gecko Platform Release notes installed with this SDK or on the TECH DOCS tab on [https://www.silabs.com/developers/zigbee-emberznet.](https://www.silabs.com/developers/zigbee-emberznet) Silicon Labs also strongly recommends that you subscribe to Security Advisories for up-to-date information. For instructions, or if you are new to the Zigbee EmberZNet SDK, see [Using This Release.](#page-18-0)

#### **Compatible Compilers:**

IAR Embedded Workbench for ARM (IAR-EWARM) version 8.50.9.

- Usingwine to build with the IarBuild.exe command line utility or IAR Embedded Workbench GUI on macOS or Linux could result in incorrect files being used due to collisions in wine's hashing algorithm for generating short file names.
- Customers on macOS or Linux are advised not to build with IAR outside of Simplicity Studio. Customers who do should carefully verify that the correct files are being used.

GCC (The GNU Compiler Collection) version 10.2.1, provided with Simplicity Studio.

## **Contents**

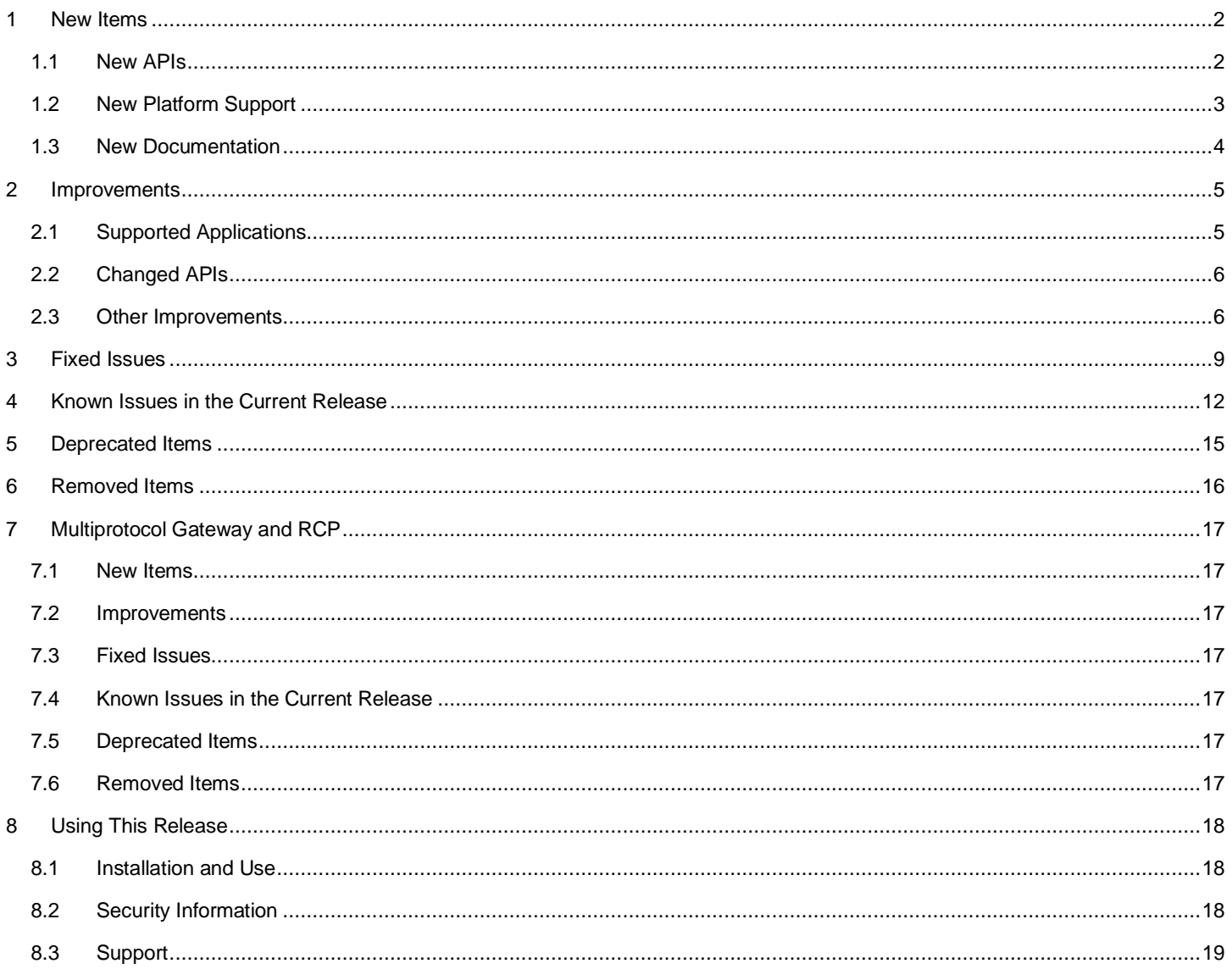

## <span id="page-2-0"></span>**1 New Items**

Along with the release of Simplicity Studio 5, Silicon Labs introduced a complete update to its Simplicity Studio tool suite, as well as a new, component-based Gecko Platform architecture. Version 7.0 of the Zigbee EmberZNet SDK has been updated to take advantage of this new structure. With SSv5 and GSDK v4.0, Zigbee developers will benefit from the following component-based project configuration features:

- Search and filter to find and discover software components that work with the target device
- Automatically pull in all component dependencies and initialization code
- Configurable software components including peripheral inits, drivers, middleware, and stacks
- All configuration settings in C header files for usage outside of Simplicity Studio
- Configuration validation to alert developers to errors or issues
- Easily manage all project source via git or other SCM tools
- Managed migration to future component and SDK versions
- Simplified transitions from Silicon Labs development kits to custom hardware

For Zigbee, instead of configuring project functionality through Application Builder (AppBuilder) plugins, equivalent functionality is now available through Zigbee stack or platform components and configuration tools such as Project Configurator and Zigbee Cluster Configurator.

## <span id="page-2-1"></span>**1.1 New APIs**

#### **New in release 7.0.2.0**

emberSetChildData( ) and EZSP\_SET\_CHILD\_DATA: This API sets the EUI64, node ID, and node type of the child at the provided index in nonvolatile memory.

emberSetNeighborFrameCounter() and EZSP\_SET\_NEIGHBOR\_FRAME\_COUNTER : This API sets the frame counter for the specified neighbor or child.

emberSetPowerDescriptor(): This API is added to set the power descriptor to the specified value. The power descriptor is a dynamic value, therefore this function should be called whenever the value changes.

emberSetRadioIeee802154CcaMode(): This API configures the CCA mode to one of the following values:

- RAIL\_IEEE802154\_CCA\_MODE\_RSSI = 0,
- RAIL\_IEEE802154\_CCA\_MODE\_SIGNAL,
- RAIL\_IEEE802154\_CCA\_MODE\_SIGNAL\_OR\_RSSI,
- RAIL\_IEEE802154\_CCA\_MODE\_SIGNAL\_AND\_RSSI,
- RAIL\_IEEE802154\_CCA\_MODE\_ALWAYS\_TRANSMIT

#### **New in release 7.0.1.0**

void sl\_set\_passive\_ack\_config(sl\_passive\_ack\_config\_enum\_t config, uint8\_t minAcksNeeded); allows the higher layers to control the broadcast behavior of a routing device. The originating device will rebroadcast the maximum number of times. The configurations below only restrict the number of broadcasts from neighboring routers.

The configuration settings must be done on each node.

Parameters passed to the API:

config of the type sl\_passive\_ack\_config\_enum\_t

SL\_PASSIVE\_ACK\_DEFAULT\_CONFIG - All non-originating configured nodes check for passive acks from all neighbors. If no passive acks received, they will rebroadcast max times.

SL\_PASSIVE\_ACK\_DISABLE - Disable passive ack. All configured nodes rebroadcast the incoming processed broadcast the maximum configured number of times.

SL\_PASSIVE\_ACK\_THRESHOLD\_WITH\_REBROADCAST - All non-originating configured nodes check for passive acks from minAcksNeeded neighbours. They will rebroadcast the received message at least once, even if all passive acks have been received. if no passive acks are received, they will rebroadcast max times.

SL\_PASSIVE\_ACK\_THRESHOLD\_NO\_REBROADCAST - All non-originating configured nodes check for passive acks from minAcksNeeded neighbours. They will not rebroadcast the received message if all passive acks have been received. if no passive acks are received, they will rebroadcast max times.

minAcksNeeded The minimum number of acknowledgments (re-broadcasts) to wait for until deeming the broadcast transmission complete.

#### **New in release 7.0.0.0**

For an extensive list of new APIs in this release, refer to Zigbee Stack API documentation and Zigbee Application Framework API documentation o[n https://docs.silabs.com/.](https://docs.silabs.com/)

#### **Command Line Interface (CLI)**

Zigbee migrated to the new/unified CLI system. All emberXXXArgument() APIs are changed to s1\_cli\_XXX\_argument\_XXX() APIs (e.g., emberCommandArgumentCount() → sl\_cli\_get\_argument\_count()). Refer to the *sl\_cli.h* header file and its documentation for available CLI command APIs.

In the newly integrated CLI, hexadecimal string and ASCII string arguments have dedicated types. These arguments can be retrieved using the related APIs sl\_cli\_get\_command\_string() and sl\_cli\_get\_argument\_hex(). See *sl\_cli.h* for more information.

#### **Event System**

A new event queue system has been introduced.

Application event initialization should be initiated using the sl\_zigbee\_event\_init() API.

All emberEventControlXXX() APIs are now removed and sl\_zigbee\_event\_XXX() APIs should be used in their place (e.g., emberEventControlSetActive() → sl\_zigbee\_event\_set\_active()). Refer to the *zigbee\_app\_framework\_event.h* header file and its documentation for available event APIs.

All emberEventXXX() APIs are now removed and sl\_zigbee\_event\_XXX() APIs should be used in their place (e.g., emberEventSetDelayMs() → sl\_zigbee\_event\_set\_delay\_ms()). Refer to the *zigbee\_app\_framework\_event.h* header file and its documentation for available event APIs.

#### **Application Framework**

All EMBER\_AF\_PLUGIN\_<PluginName> (e.g. EMBER\_AF\_PLUGIN\_ADDRESS\_TABLE) macros are now removed and replaced by SL\_CATALOG\_ZIGBEE\_<PluginName>\_PRESENT (e.g., SL\_CATALOG\_ZIGBEE\_ADDRESS\_TABLE\_PRESENT).

## <span id="page-3-0"></span>**1.2 New Platform Support**

#### **New in release 7.0.2.0**

Added support for BRD4186C, BRD4187C, BRD4188B and BRD2601B boards.

#### **New in release 7.0.0.0**

Added support for BRD4186B, BRD4187B, and BRD4188A boards.

## <span id="page-4-0"></span>**1.3 New Documentation**

All components have documentation available. If you have an issue seeing the documentation when you select the component in Project Configurator, you can find it here: http://docs.silabs.com/zigbee/7.0

#### **New in release 7.0.2.0**

AN1323: Configuring Antenna Diversity for Zigbee EmberZNet 7.0 and Higher

### **New in release 7.0.0.0**

New software documentation available through Simplicity Studio's Documentation page includes:

- AN1301: Transitioning from Zigbee EmberZNet SDK 6.x to SDK 7.x
- AN1322: Dynamic Multiprotocol Development with Bluetooth and and Zigbee EmberZNet SDK 7.0 and Higher
- AN1325: Zigbee Cluster Configurator User's Guide
- AN1333: Running Zigbee, OpenThread, and Bluetooth Concurrently on a Linux Host with a Multiprotocol RCP
- QSG180: Zigbee EmberZNet Quick-Start Guide for SDK 7.0 and Higher
- UG491: Zigbee Application Framework Developer's Guide for SDK 7.0 and Higher

## <span id="page-5-0"></span>**2 Improvements**

## <span id="page-5-1"></span>**2.1 Supported Applications**

#### **Changed in release 7.0.0.0**

The following applications are supported for in the current release:

#### **SoC Applications**

**DynamicMultiprotocolLight –** A light application using dynamic multiprotocol (Zigbee + Bluetooth LE).

**DynamicMultiprotocolLightSed –** A sleepy end device application using dynamic multiprotocol (Zigbee + Bluetooth LE).

**GPD Switch –** A Green Power switch application.

**GPD Sensor –** A Green Power sensor device application.

**StandardizedRfTesting** – Sample application demonstrating RF testing through TIS (Total Isotropic Sensivity) / TRP (Total Radiated Power) interfaces.

**Z3Light** – A Zigbee 3.0 Light application**.** 

**Z3Switch** – A Zigbee 3.0 Switch application

**Z3SwitchWithVoice** – A Zigbee 3.0 Switch application with extended voice recognition functionality.

**Z3LightGPCombo –** A Z3light application that demonstrates functionality of a Green Power combo device with proxy and sink instances together in one application.

**ZigbeeMinimal –** A Zigbee minimal network-layer application suitable as a starting point for new application development**.** 

#### **NCP Applications**

**NCP UART with HW flow control –** Network coprocessor (NCP) application that supports communication with a host application over a UART interface with hardware flow control.

**NCP UART with HW flow control for GP Multi-RAIL –** NCP UART application with multi-RAIL library enabled for application-specific Green Power gpdf transmission scheduling.

**NCP SPI –** Network coprocessor (NCP) application that supports communication with a host application over an SPI interface.

**Multi-PAN NCP UART with HW flow control –** Provides support for forming two personal area networks on the same channel on a single radio. This multi-PAN network coprocessor (NCP) application supports communication with a host application over a UART interface with hardware flow control.

**Multi-PAN NCP SPI –** Provides support for forming two personal area networks on the same channel on a single radio. This multi-PAN network coprocessor (NCP) application supports communication with a host application over a SPI interface.

**xNCP LED NCP** – An NCP application for communicating with a UNIX HOST using custom EZSP commands. This application is meant to be used with the HOST sample application XncpLedHost.

#### **Host Applications**

**XncpHost –** Serves as a template for XNCP HOST functionality.

**XncpLedHost –** A HOST application for communicating with an NCP application using custom EZSP commands. Meant to be used with the **xNCP LED NCP** application.

**Z3Gateway –** A Zigbee 3.0 Gateway application**.** 

**Z3GatewayGPCombo –** A Zigbee 3.0 Gateway application with Green Power Combo gateway functionalities**.** 

**ZigbeeMinimalHost –** The host version of the Zigbee minimal application**.** 

<span id="page-6-0"></span>**MpZ3TcCustomTcHost –** A Multi-PAN application with a Zigbee 3.0 Trust Center with security and a Custom Trust Center without security. Meant to be used with the Multi-PAN NCP application.

## **2.2 Changed APIs**

#### **Changed in release 7.0.0.0**

For an extensive list of changed APIs in this release, refer to Zigbee Stack API documentation and the Zigbee Application Framework API documentation.

The following public stack APIs have changed

- emberMarkApplicationBuffers to emberMarkBuffersHandler
- emberPacketHandoffIncoming to emberPacketHandoffIncomingHandler
- emberPacketHandoffOutgoing to emberPacketHandoffOutgoingHandler

Additionally, the following public stack handlers have changed:

- emberMarkApplicationBuffers to emberMarkBuffersHandler
- emberPacketHandoffIncoming to emberPacketHandoffIncomingHandler
- emberPacketHandoffOutgoing to emberPacketHandoffOutgoingHandler

Furthermore, all stack handlers are now consumed by the **Zigbee Application Framework Common** component. For every stack handler a corresponding application-level callback is provided. For example, the application can implement emberAfScanComplete-Callback instead of emberScanCompleteHandler.

An exception to the rule above is emberOverrideAppendSourceRouteHandler: the application can implement emAfOverrideAppendSourceRouteCallback instead.

See *zigbee\_app\_framework\_callback.h* for more information on stack callbacks.

**Event APIs:** A GUI-supported way of adding events at compile time is no longer needed. In this release, the events can be added to the embedded code at runtime through API calls. See *zigbee\_app\_framework\_event.h* for more details.

**Command Line Interface (CLI):** In the newly-integrated CLI, hexadecimal string and ASCII string arguments have dedicated types. These arguments can be retrieved using the related APIs  $sl\_cli\_get\_command$  string() and  $sl\_cli\_get\_argument\_hex()$ . See *sl\_cli.h* for more information.

## <span id="page-6-1"></span>**2.3 Other Improvements**

#### **Changed in release 7.0.2.0**

#### **Configuring CCA mode**

- The 802.15.4 CCA mode is now set up at startup by the Zigbee stack. The default CCA mode is defined by EMBER\_RADIO\_802154\_CCA\_MODE, which defaults to RAIL\_IEEE802154\_CCA\_MODE\_RSSI. The user may override this value by defining EMBER\_RADIO\_802154\_CCA\_MODE during compilation. For information on CCA modes, see documentation on RAIL\_IEEE802154\_CcaMode\_t.
- A new CLI has been added to configure 802.15.4 CCA mode in the radio. See documentation regarding config-cca-mode.
- A new API has been added to configure the 802.15.4 CCA mode in the radio. See documentation regarding emberSetRadioIeee802154CcaMode.

#### **Dynamic Multiprotocol-Related Improvements**

• DMP Sample applications do not include the stack diagnostics component by default

#### **Changed in release 7.0.0.0**

#### **Dynamic Multiprotocol-Related Improvements**

- The Bluetooth RTOS task is created independently of the Zigbee RTOS task and therefore, all the former Bluetooth LE plugin options are now under the **Bluetooth Core** RTOS and stack components.
- The ability to enable Application RTOS tasks using the project IDE is no longer provided. For an example of implementing an Application task, see how the Zigbee RTOS task is created in the *zigbee\_app\_framework\_common\_rtos.c* file. Caution: Application tasks must have a lower priority than Zigbee and Bluetooth LE tasks to ensure proper functioning.
- These sample applications now support both general radio boards leveraging the LCD support as well as module boards without LCD support.

#### **Stack Callback Subscription**

A number of callbacks and handlers have been removed in favor of using the new stack callback subscription mechanism (for an extensive list refer to the [Removed Items](#page-16-0) section or the **Form and Join Library**, **Network Find** and **ZLL Commissioning Network** component descriptor files).

#### **Trust Center Network Key**

The Trust center network key update period is now configurable in minutes and its maximum value is limited to 35791, which is a little more than 24 days.

#### **Host Support**

Host device support is now available. An appropriate host device must be selected in Simplicity Studio in order to enable host support for your corresponding host device. In the My Products view, type 'host' or click + to open the Add Products dialog. The host device is now searchable and selectable.

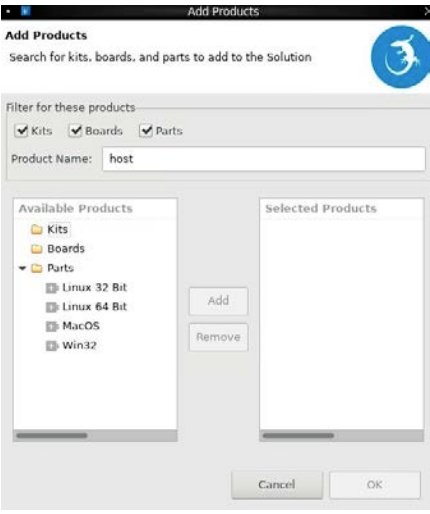

#### **NCP Memory Allocation**

The ability to increase NCP memory allocation sizes at run-time with EZSP commands from the host was incompatible with the SLC architecture and has been removed. The sizes may still be decreased at run-time by host in order to adjust the configuration. When configuring the NCP application all settings must be set to the max that the host will require.

The affected configuration items are:

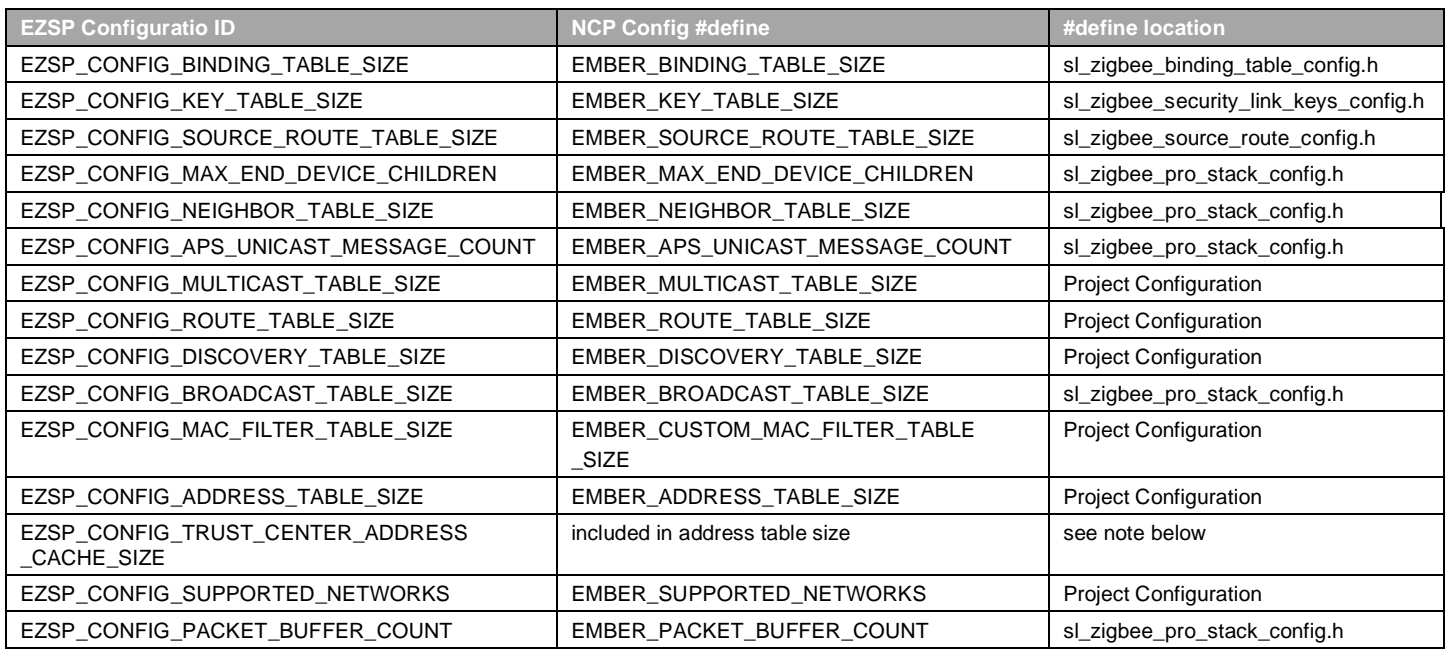

Items marked "Project Configuration" are set to defaults in ember-configuration-defaults.h. These can be overridden by adding a #define to the project configuration.

The total space allocated for the sum of EZSP\_CONFIG\_ADDRESS\_TABLE\_SIZE and EZSP\_CONFIG\_TRUST\_CENTER\_ADDRESS\_CACHE\_SIZE is EMBER\_ADDRESS\_TABLE\_SIZE + 4.

#### **Smart Energy (2.4GHz Only)**

Smart Energy support for 2.4 GHz devices is now available. Smart Energy support for multi-MAC switch coordinator and for multi-MAC selection end devices will be available in the future.

#### **Command Line Password Protection**

Password protection for CLI is now available. The feature is not backward-compatible.

#### **Application Framework Improvements**

*af-main-host.c*, *af-main-soc.c* and *af-main-common.c* files are now replaced by *af-host.c*, *af-soc.c* and *af-common.c* files.

Callback selection in a project is no longer done through Simplicity Studio's AppBuilder, but rather relies on direct implementation of the callback functions in the project source files.

#### **Command Line Interface**

Idle-Sleep CLI commands now enable overriding sleep mode.

#### **Price Server Tariff Matrix**

Price server tariff matrix support is moved to a separate component called **Price Server Tariff Matrix**. Include this component for Price server tariff matrix support and its CLI access.

#### **Simple Metering Server**

Test meter and meter error functionalities from the **Simple Metering Server** component are moved to **Simple Metering Server Test Meter** component. Install this component along with the **Simple Metering Server** component to enable those additional functionalities.

## <span id="page-9-0"></span>**3 Fixed Issues**

## **Fixed in release 7.0.2.0**

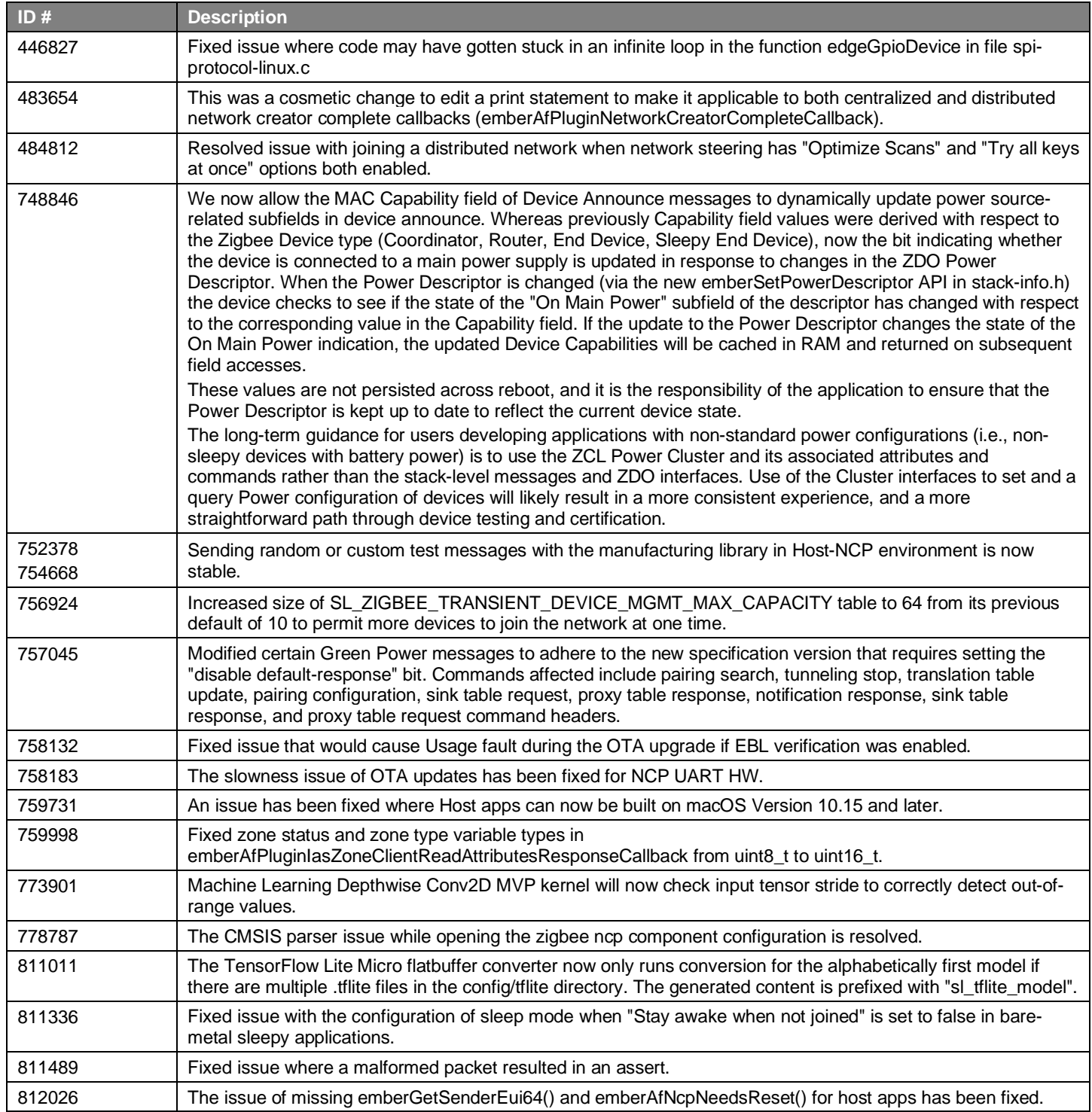

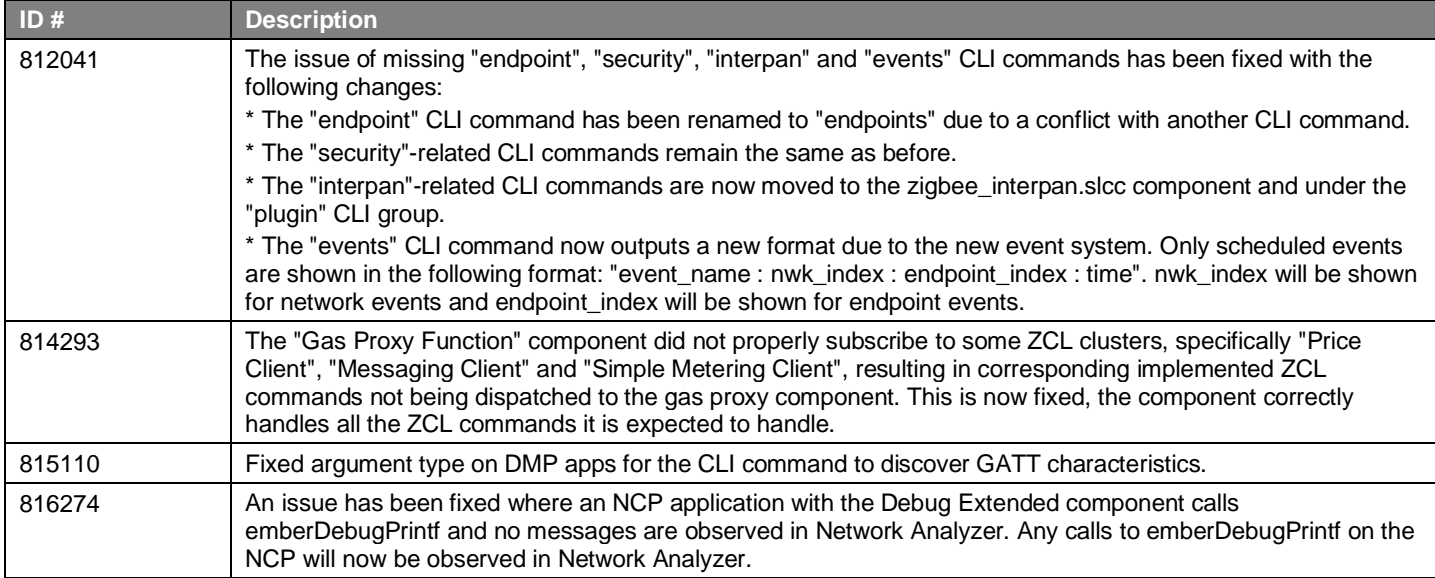

## **Fixed in release 7.0.1.0**

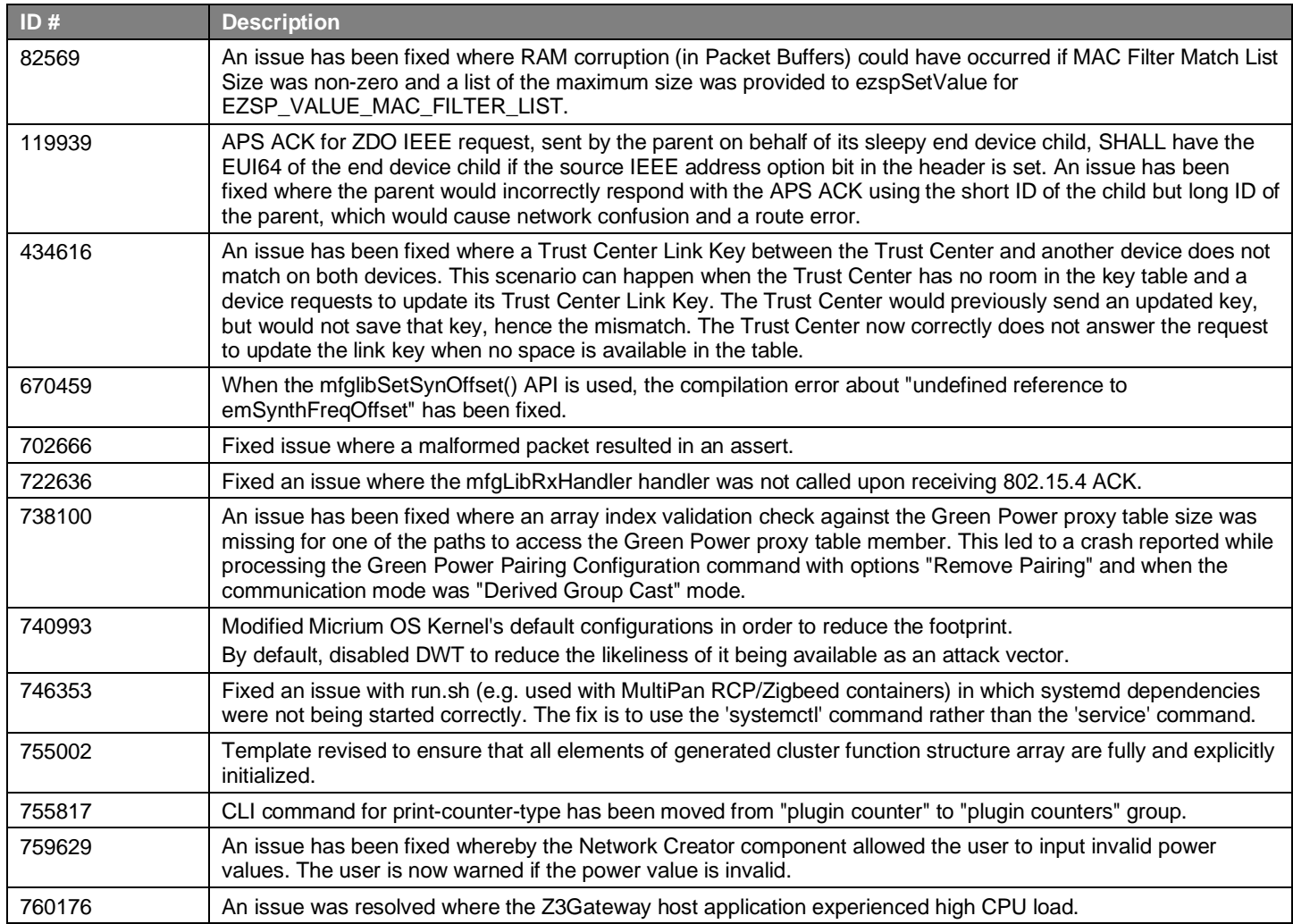

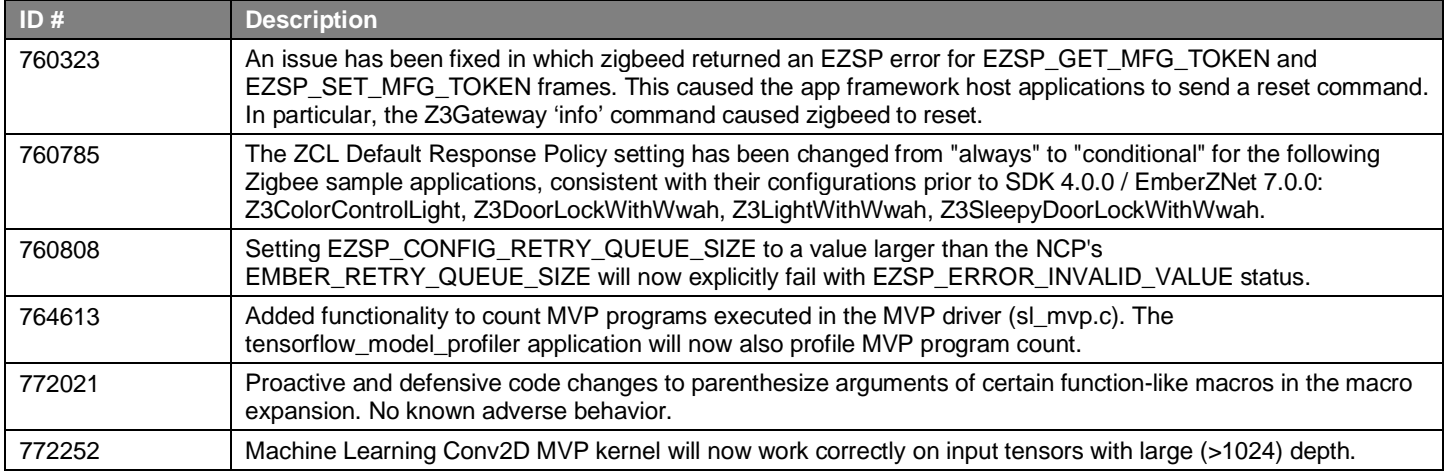

## **Fixed in release 7.0.0.0**

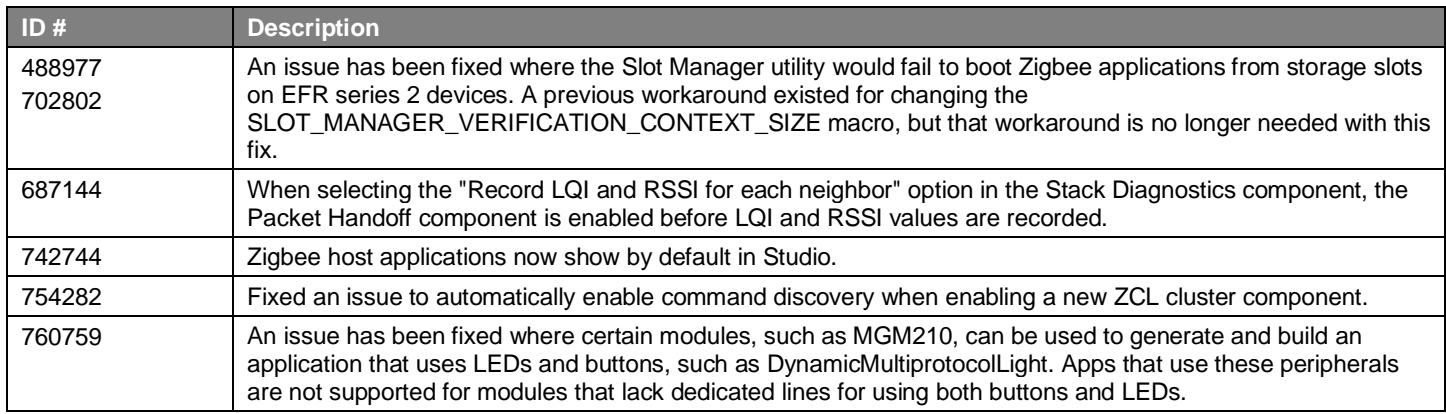

## <span id="page-12-0"></span>**4 Known Issues in the Current Release**

Issues in bold were added since the previous release. If you have missed a release, recent release notes are available o[n https://www.si](https://www.silabs.com/developers/zigbee-emberznet)[labs.com/developers/zigbee-emberznet](https://www.silabs.com/developers/zigbee-emberznet) in the Tech Docs tab.

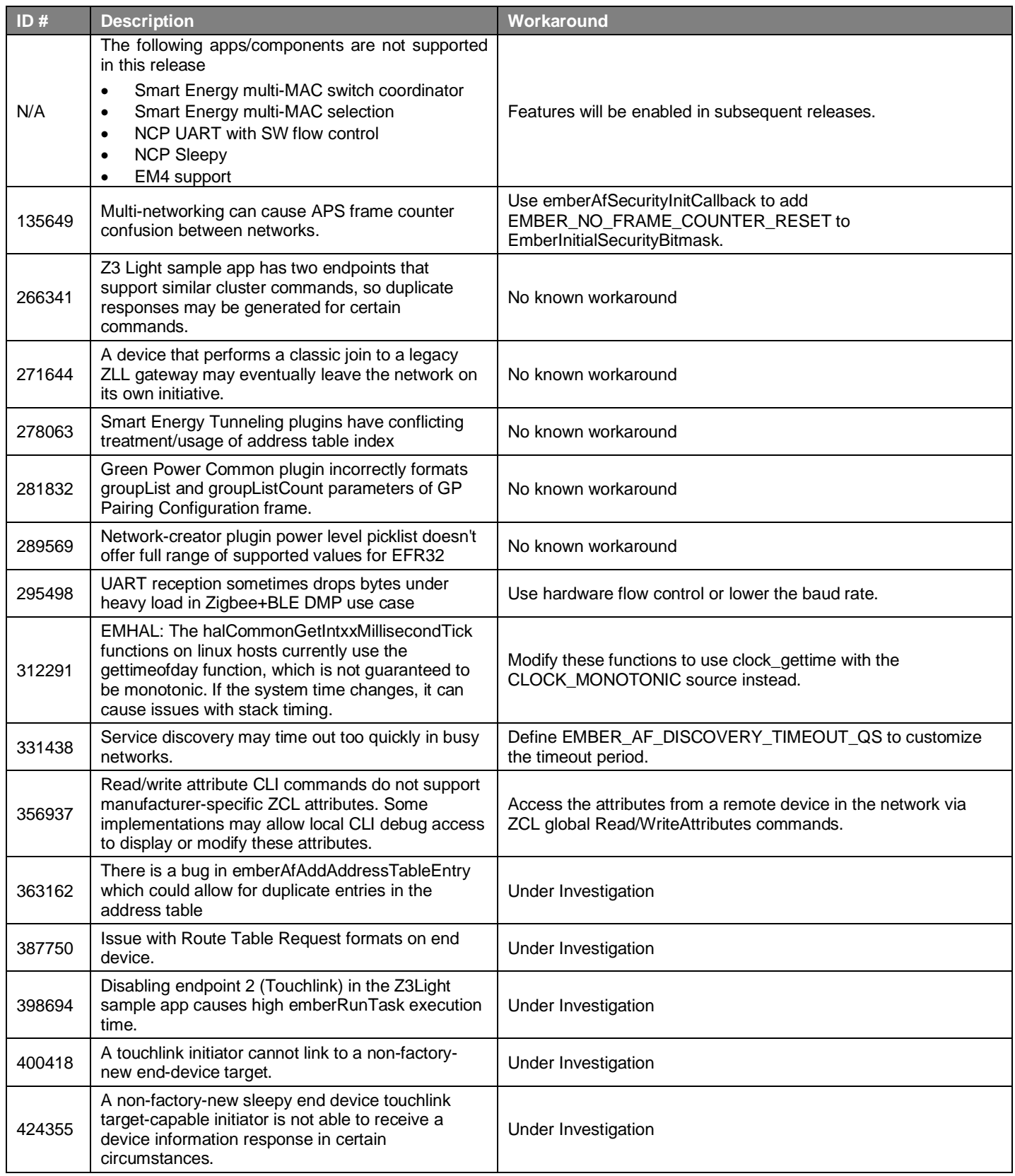

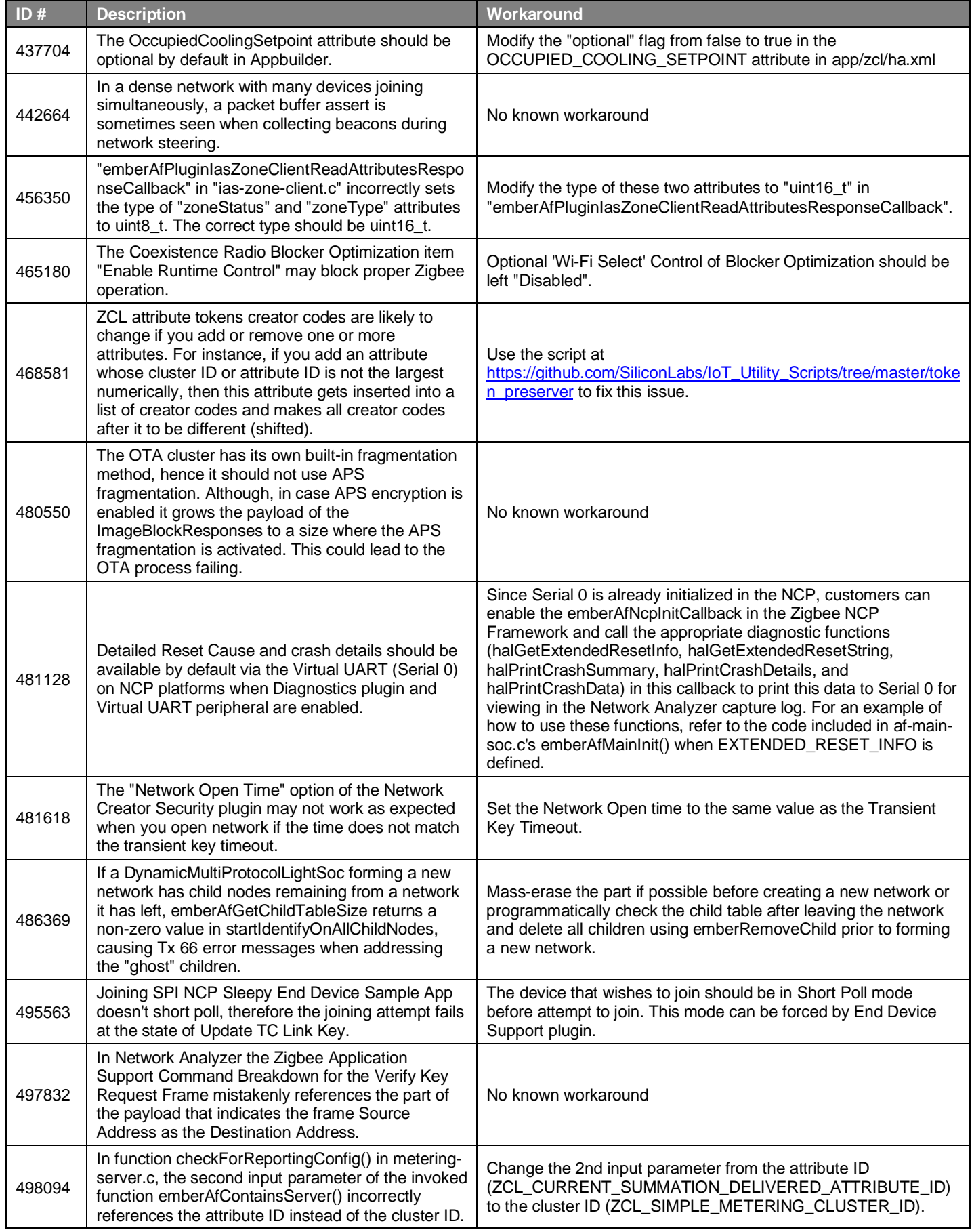

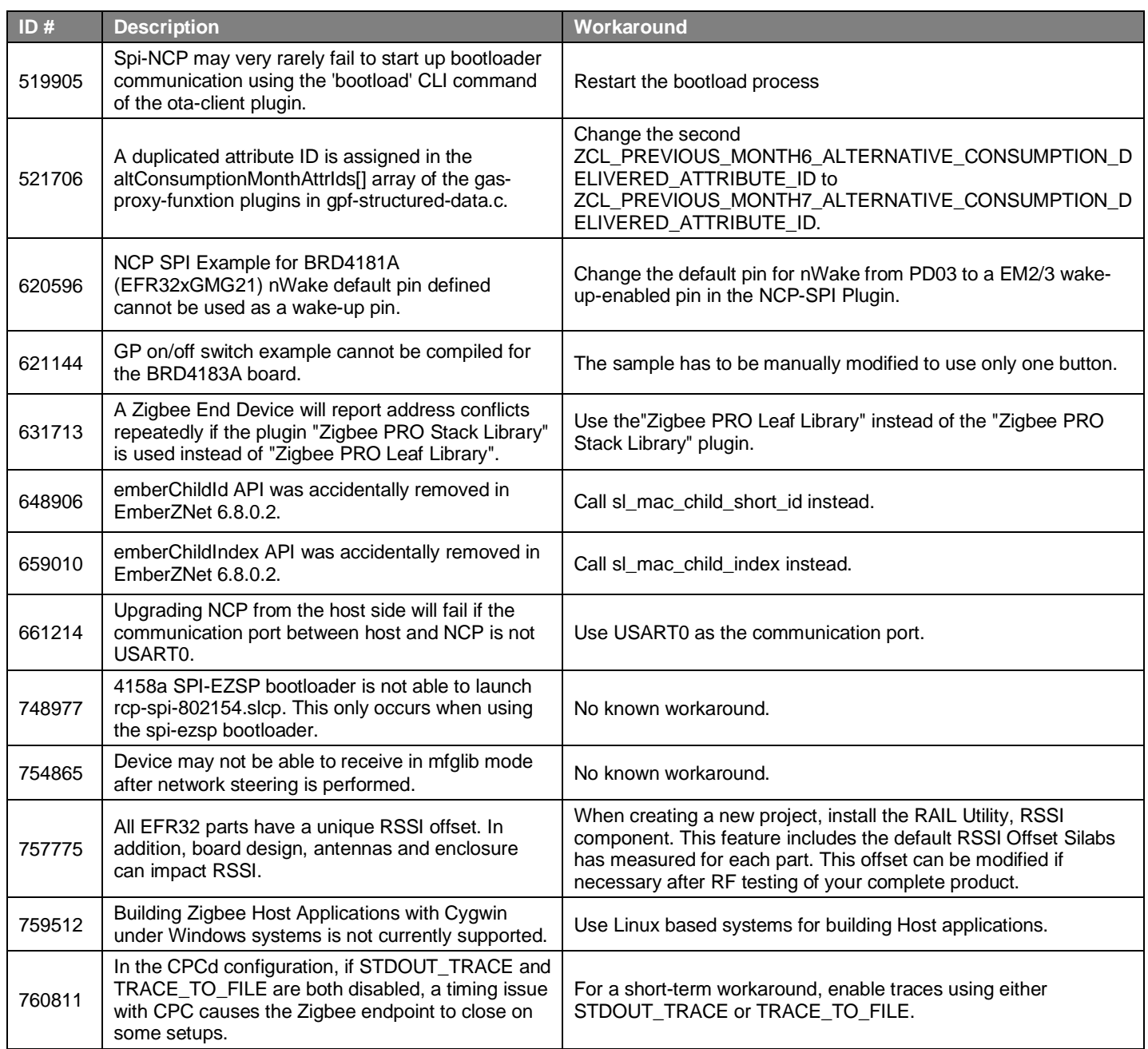

## <span id="page-15-0"></span>**5 Deprecated Items**

None

## <span id="page-16-0"></span>**6 Removed Items**

### **Removed in release 7.0.0.0**

For an extensive list of all removed items in this release refer to Zigbee Stack API documentation and Zigbee Application Framework API documentation on [https://docs.silabs.com/zigbee/latest/zigbee-af-api/.](https://docs.silabs.com/zigbee/latest/zigbee-af-api/)

- **DMPSwitch** sample app has been removed. **Z3Switch** should be used in its place.
- **emberAfPluginIdleSleepRtosCallback** has been removed.
- **emberAfPluginIdleSleepActiveCallback** has been removed.
- **emberAfPluginBleGetConfigCallback** has been removed.
- **emberAfPluginBleEventCallback** has been removed and **sl\_bt\_on\_event** should be used in its place.
- All emberEventXXX() APIs are now removed and sl\_zigbee\_event\_XXX() APIs should be used in their place. See the New [Items](#page-2-0) section for more information.
- All emberEventControlXXX() APIs are now removed and  $s1_z$ igbee\_event\_XXX() APIs should be used in their place. See section [1](#page-2-0) [New Items](#page-2-0) for more information.
- All cluster action callbacks of the following form are removed: **emberAf<ClusterName>ClusterServer<ActionName>Callback** where **ActionName** is *Init, AttributeChanged, DefaultResponse, MessageSent, MfgSpecificAttributeChanged, PreAttributeChanged.* For example: **emberAfIdentifyClusterServerInitCallback***,* **emberAfBasicClusterServerAttributeChangedCallback.** Equivalent global callbacks can be used instead, for example **emberAfPostAttributeChangeCallback** can be used in place of all **emberAf<ClusterName>ClusterServerAttributeChandledCallback**.
- All EMBER\_AF\_PLUGIN\_<PluginName> (e.g., EMBER\_AF\_PLUGIN\_ADDRESS\_TABLE) macros are now removed and replaced by SL\_CATALOG\_ZIGBEE\_<PluginName>\_PRESENT. For example: SL\_CATALOG\_ZIGBEE\_ADDRESS\_TABLE\_PRESENT).
- The **Standalone Bootloader Client** plugin has been removed. The feature was limited to EM3xx devices only. The Standalone Bootloader Server and Standalone Bootloader Common components are still supported.
- The following callbacks and handlers have been removed and changed to use the new architecture stack callback subscription mechanism (refer to **Form and Join Library**, **Network Find** and **ZLL Commissioning Network** components): **emberFormAndJoinScanCompleteHandler, emberFormAndJoinNetworkFoundHandler, emberFormAndJoinEnergyScanResultHandler, emberFormAndJoinUnusedPanIdFoundHandler, emberAfScanErrorCallback, emberAfUnusedPanIdFoundCallback**
- All endian APIs have been removed from the unix-library component.
- The heartbeat component is no longer included in the supported sample applications. The component can still be enabled.
- The newly-integrated CLI does not provide support to accept flexible arguments and multiple optional arguments.

## <span id="page-17-0"></span>**7 Multiprotocol Gateway and RCP**

## <span id="page-17-1"></span>**7.1 New Items**

<span id="page-17-2"></span>None

## **7.2 Improvements**

### **Changed in release 7.0.2.0**

The CPC secondary UART driver has been improved to use HW Flow Control.

The default flow control value for *rcp-uart-802154.slcp* and *rcp-uart-802154-blehci.slcp* has been changed to usartHwFlowControlCtsAndRts. The default UART\_HARDFLOW value in *cpcd.conf* has been changed to true to match. Silicon Labs recommends use of hard flow control when using CPC over UART.

The CPC daemon can now be configured to restart the secondary in bootloader using pins nRESET and nWAKE. *cpcd.conf* has been modified; SPI\_WAKE\_GPIO has been removed and replaced by 3 configurations: BOOTLOADER\_RECOVERY\_PINS\_ENABLED, BOOTLOADER\_WAKE\_GPIO, and BOOTLOADER\_RESET\_GPIO

## <span id="page-17-3"></span>**7.3 Fixed Issues**

#### **Fixed in release 7.0.2.0**

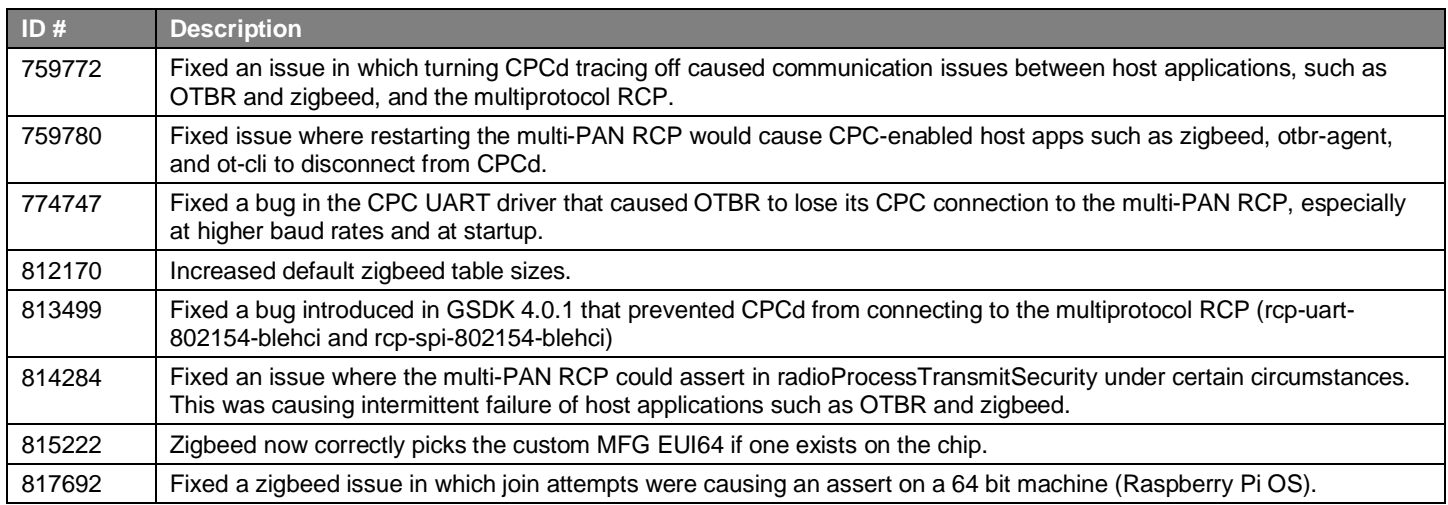

## <span id="page-17-4"></span>**7.4 Known Issues in the Current Release**

<span id="page-17-5"></span>None

## **7.5 Deprecated Items**

<span id="page-17-6"></span>None

## **7.6 Removed Items**

None

## <span id="page-18-0"></span>**8 Using This Release**

This release contains the following:

- Zigbee stack
- Zigbee Application Framework
- Zigbee Sample Applications

For more information about Zigbee and the EmberZNet SDK see [UG103.02: Zigbee Fundamentals.](https://www.silabs.com/documents/public/user-guides/ug103-02-fundamentals-zigbee.pdf)

<span id="page-18-1"></span>If you are a first-time user, see *QSG180: Z Zigbee EmberZNet Quick-Start Guide for SDK 7.0 and Higher*, for instructions on configuring your development environment, building and flashing a sample application, and documentation references pointing to next steps.

## **8.1 Installation and Use**

The Zigbee EmberZNet SDK is provided as part of the Gecko SDK (GSDK), the suite of Silicon Labs SDKs. To quickly get started with the GSDK, install **Simplicity Studio 5**, which will set up your development environment and walk you through GSDK installation. Simplicity Studio 5 includes everything needed for IoT product development with Silicon Labs devices, including a resource and project launcher, software configuration tools, full IDE with GNU toolchain, and analysis tools. Installation instructions are provided in the online Simplicity [Studio 5 User's Guide.](https://docs.silabs.com/simplicity-studio-5-users-guide/latest/)

Alternatively, Gecko SDK may be installed manually by downloading or cloning the latest from GitHub. See [https://github.com/Sili](https://github.com/SiliconLabs/gecko_sdk)[conLabs/gecko\\_sdk](https://github.com/SiliconLabs/gecko_sdk) for more information.

Simplicity Studio installs the GSDK by default in:

- (Windows): C:\Users\<NAME>\SimplicityStudio\SDKs\gecko\_sdk
- (MacOS): /Users/<NAME>/SimplicityStudio/SDKs/gecko\_sdk

<span id="page-18-2"></span>Documentation specific to the SDK version is installed with the SDK. Additional information can often be found in the [knowledge base](https://www.silabs.com/community/wireless/zigbee-and-thread/knowledge-base)  [articles \(KBAs\).](https://www.silabs.com/community/wireless/zigbee-and-thread/knowledge-base) API references and other information about this and earlier releases is available o[n https://docs.silabs.com/.](https://docs.silabs.com/)

## **8.2 Security Information**

#### **Secure Vault Integration**

This version of the stack does not integrate Secure Vault Key Management.

#### **Security Advisories**

To subscribe to Security Advisories, log in to the Silicon Labs customer portal, then select **Account Home**. Click **HOME** to go to the portal home page and then click the **Manage Notifications** tile. Make sure that 'Software/Security Advisory Notices & Product Change Notices (PCNs)' is checked, and that you are subscribed at minimum for your platform and protocol. Click **Save** to save any changes.

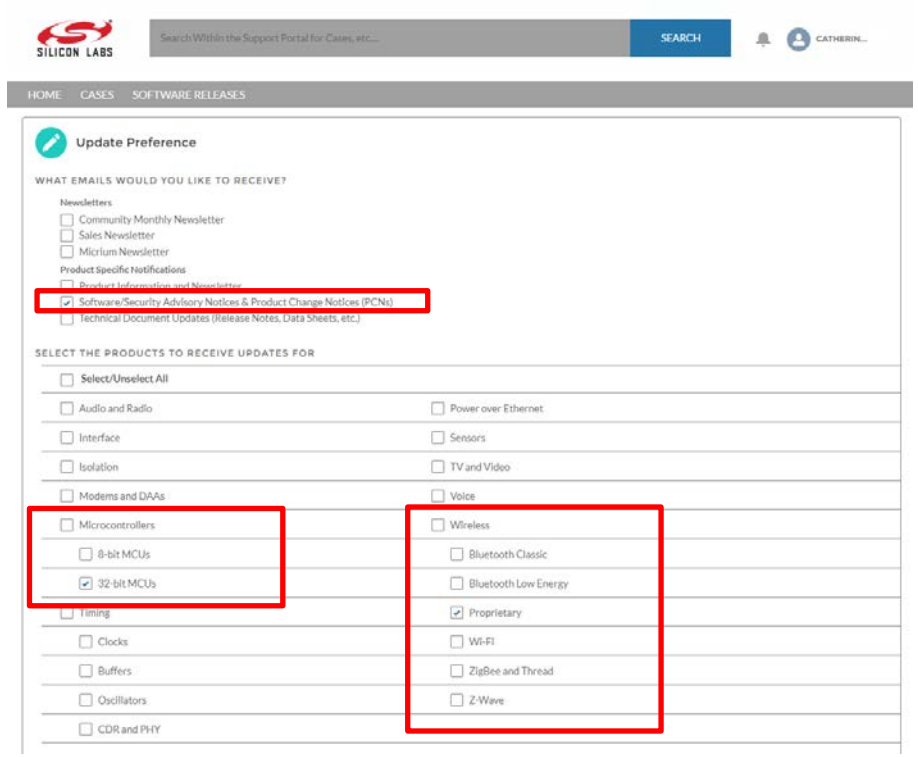

## <span id="page-19-0"></span>**8.3 Support**

Development Kit customers are eligible for training and technical support. Use th[e Silicon Laboratories Zigbee web page](https://www.silabs.com/products/wireless/mesh-networking/zigbee) to obtain information about all Silicon Labs Zigbee products and services, and to sign up for product support.

You can contact Silicon Laboratories support at [http://www.silabs.com/support.](http://www.silabs.com/support)

# **Simplicity Studio**

One-click access to MCU and wireless tools, documentation, software, source code libraries & more. Available for Windows, Mac and Linux!

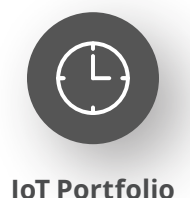

www.silabs.com/IoT

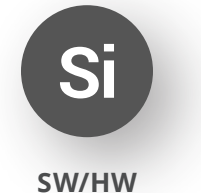

www.silabs.com/simplicity

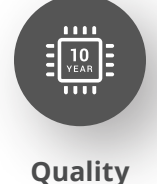

www.silabs.com/quality

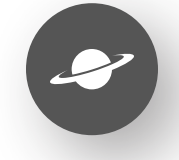

**Support & Community** www.silabs.com/community

#### **Disclaimer**

Silicon Labs intends to provide customers with the latest, accurate, and in-depth documentation of all peripherals and modules available for system and software implementers using or intending to use the Silicon Labs products. Characterization data, available modules and peripherals, memory sizes and memory addresses refer to each specific device, and "Typical" parameters provided can and do vary in different applications. Application examples described herein are for illustrative purposes only. Silicon Labs reserves the right to make changes without further notice to the product information, specifications, and descriptions herein, and does not give warranties as to the accuracy or completeness of the included information. Without prior notification, Silicon Labs may update product firmware during the manufacturing process for security or reliability reasons. Such changes will not alter the specifications or the performance of the product. Silicon Labs shall have no liability for the consequences of use of the information supplied in this document. This document does not imply or expressly grant any license to design or fabricate any integrated circuits. The products are not designed or authorized to be used within any FDA Class III devices, applications for which FDA premarket approval is required or Life Support Systems without the specific written consent of Silicon Labs. A "Life Support System" is any product or system intended to support or sustain life and/or health, which, if it fails, can be reasonably expected to result in significant personal injury or death. Silicon Labs products are not designed or authorized for military applications. Silicon Labs products shall under no circumstances be used in weapons of mass destruction including (but not limited to) nuclear, biological or chemical weapons, or missiles capable of delivering such weapons. Silicon Labs disclaims all express and implied warranties and shall not be responsible or liable for any injuries or damages related to use of a Silicon Labs product in such unauthorized applications. **Note: This content may contain offensive terminology that is now obsolete. Silicon Labs is replacing these terms with inclusive language wherever possible. For more information, visit www.silabs.com/about-us/inclusive-lexicon-project**

#### **Trademark Information**

Silicon Laboratories Inc.®, Silicon Laboratories®, Silicon Labs®, SiLabs® and the Silicon Labs logo®, Bluegiga®, Bluegiga Logo®, EFM®, EFM32®, EFR, Ember®, Energy Micro, Energy Micro logo and combinations thereof, "the world's most energy friendly microcontrollers", Redpine Signals®, WiSeConnect, n-Link, ThreadArch®, EZLink®, EZRadio®, EZRadioPRO®, Gecko®, Gecko OS, Gecko OS Studio, Precision32®, Simplicity Studio®, Telegesis, the Telegesis Logo®, USBXpress®, Zentri, the Zentri logo and Zentri DMS, Z-Wave®, and others are trademarks or registered trademarks of Silicon Labs. ARM, CORTEX, Cortex-M3 and THUMB are trademarks or registered trademarks of ARM Holdings. Keil is a registered trademark of ARM Limited. Wi-Fi is a registered trademark of the Wi-Fi Alliance. All other products or brand names mentioned herein are trademarks of their respective holders.

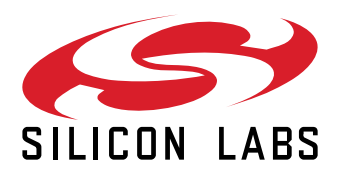

**Silicon Laboratories Inc. 400 West Cesar Chavez Austin, TX 78701 USA**

## **www.silabs.com**